# **A Weather Summarization Tool for Data Comparisons:**

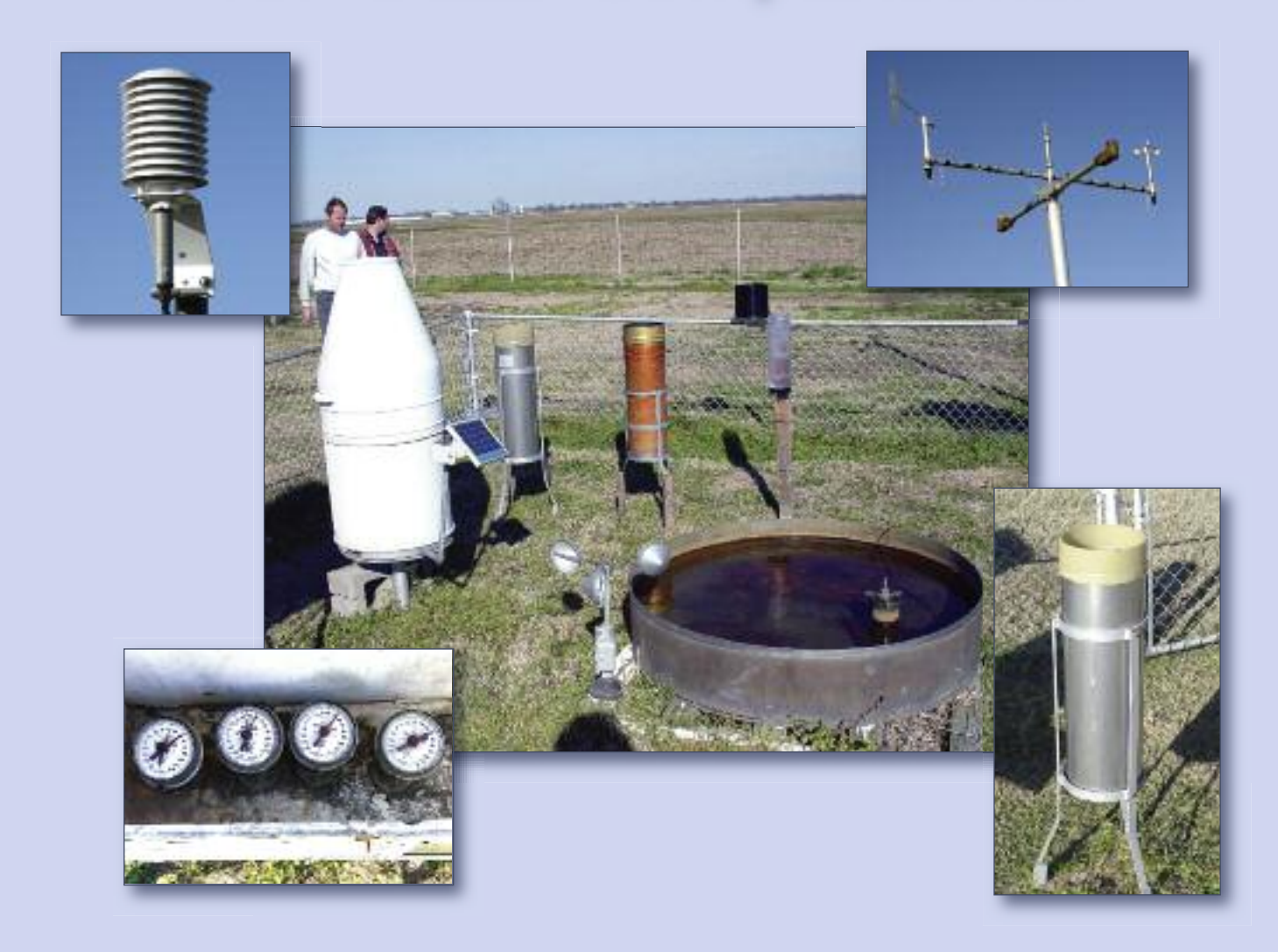

# **Stoneville, Mississippi**

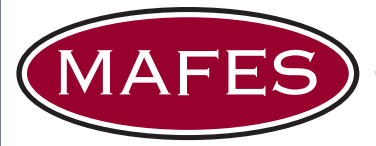

**MISSISSIPPI AGRICULTURAL & FORESTRY EXPERIMENT STATION • MELISSA J. MIXON, INTERIM DIRECTOR**

**MISSISSIPPI STATE UNIVERSITY • MARK E. KEENUM, PRESIDENT • MELISSA J. MIXON, INTERIM VICE PRESIDENT**

# **A Weather Summarization Tool for Data Comparisons: Stoneville, Mississippi**

**H.C. Pringle, III**

Associate Agricultural Engineer Mississippi Agricultural and Forestry Experiment Station Delta Research and Extension Center Stoneville, Mississippi

### **M.W. Ebelhar**

Agronomist Mississippi Agricultural and Forestry Experiment Station Delta Research and Extension Center Stoneville, Mississippi

Information Bulletin 444 was published by the Office of Agricultural Communications, a unit of the Division of Agriculture, Forestry, and Veterinary Medicine at Mississippi State University. Copyright 2009 by Mississippi State University. All rights reserved. This publication may be copied and distributed without alteration for nonprofit educational purposes provided that credit is given to the Mississippi Agricultural and Forestry Experiment Station.

# **A Weather Summarization Tool for Data Comparisons: Stoneville, Mississippi**

#### **INTRODUCTION**

The National Weather Service (NWS) Cooperative Observing Station located in Stoneville, Mississippi, is in the center of multiagency agricultural research units. Researchers often utilize weather data to explain and predict biological responses of agricultural systems. Growth and reproductive responses of plants, animals, soil microbial populations, pathogens, and insects can be affected by ambient air temperature, soil temperature, precipitation, evaporation, wind, and solar radiation. Although weather data can now be obtained easily, researchers would use the data more if comparisons of weather data and calculated weather parameters could easily be made and summarized by months, years, or other specified time periods.

### **OBJECTIVES**

The main objective was to develop a useful tool that will allow agricultural researchers or other interested parties to quickly access local weather data and quickly compile tables, graphs, and charts of various weather parameters that would aid in explaining differences observed in yield, growth, fruit retention, insects, diseases, and other biological phenomena from year to year. A secondary objective was to develop the tables, graphs, and charts of a quality that could easily be utilized in simple documents and presentations or that

would allow the data to be easily transferred and used in the development of higher quality tables, graphs, and charts. Each table, graph, and chart developed in English units has a corresponding table, graph, and chart converted to metric (International System [SI] units). This tool would be useful in the interpretation, analysis, and presentation of agricultural research data in the Stoneville area. This tool could be adapted or modified for any location where historical weather data have been recorded.

#### **DATASET**

The National Weather Service Cooperative Observing Station located at the Delta Research and Extension Center in Stoneville, Mississippi, is in the center of multiagency research units. Its location is 33.43° latitude, -90.91° longitude. The Stoneville station (Figure 1) officially became a NWS cooperative observing station in 1948, but since 1915 the entire dataset has been archived by the National Climatic Data Center (NCDC). Station location, history, and metadata can be found at: http://www4.ncdc.noaa.gov/ cgi-win/wwcgi.dll?WWDI~StnSrch#DIGITAL.

This weather station was established, operated, and maintained as noted in the National Weather Service Handbook No. 2 Cooperative Station Observations, U.S. Department of Commerce /NOAA/NWS 1989. Observational measurements of air temperature, soil temperature, precipitation, evaporation, and wind were measured once daily at 7 a.m. Solar radiation (SR) and relative humidity (RH) are observed but are not standard climatic measurements made at cooperative stations. Solar radiation is measured with a LI-COR pyranometer, whereas relative humidity is measured with a Campbell Scientific HMP 45 temperature and humidity sensor. The historical observational dataset from this site includes rainfall dating back to January 1915. Maximum and minimum air temperatures were first observed during February 1930. By April of 1959, pan evaporation, wind run, and maximum, and minimum 2-inch soil temperatures had been added to the observations followed by solar radiation in September 1959. Maximum and minimum 4 inch soil temperatures were added in August 1970. Maximum and minimum relative readings were added to the recordings in April 1996.

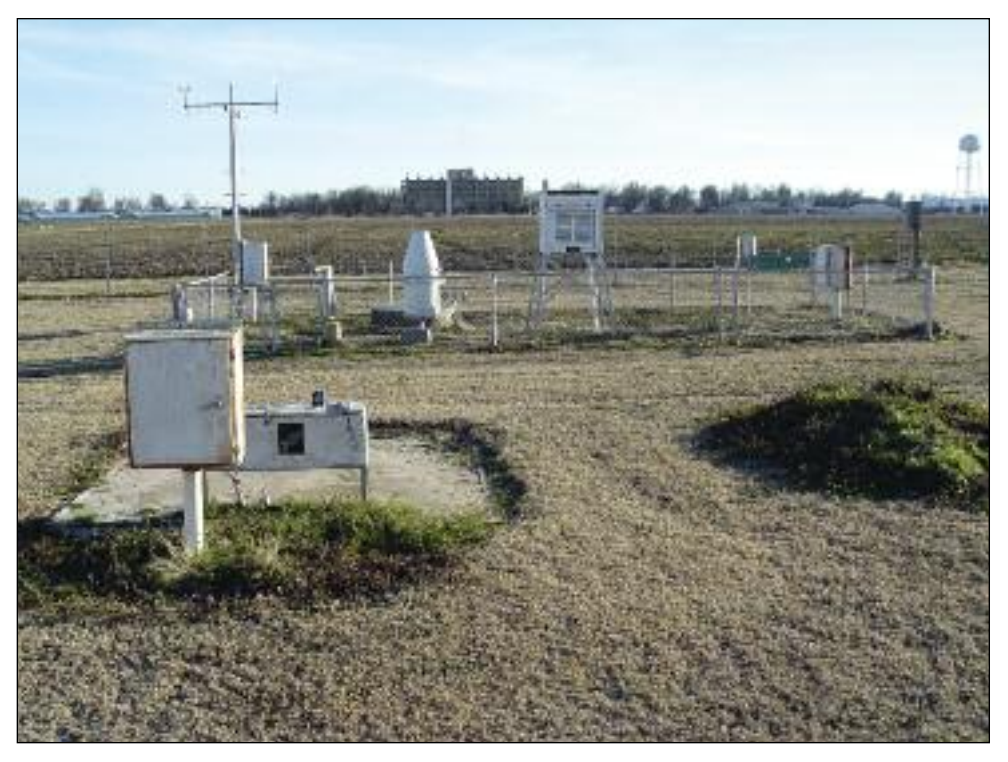

**Figure 1. National Weather Service Cooperative Observing Station located at the Delta Research and Extension Center, Stoneville, Mississippi.**

The latest 30-year

monthly norms (NOAA/NESDIS/NCDC, 2002) and daily norms (Boykin and Ballard, 2002) were included in this dataset for comparisons with yearly data.

Most of the summary parameters in Table 1 are computed as arithmetic means or totals of the daily data collected. The difference between air temperature or rain is calculated and given as a departure-from-norm (DFN) value. Some parameters are a count of the number of days certain conditions occurred at some level X as specified by the user (e.g., the number of days air temperature  $\textdegree$ F, max  $>$  X = 95 $\textdegree$ F).

Degree-days values are calculated as follows: average of daily maximum and minimum air temperature minus a user-defined value (e.g., 50 if calculating DD50's), or 0 if a negative value. Degree-day limited values are calculated in a way similar to degree-day values, but user-defined upper and lower limits can be set. In this case, if maximum air temperature exceeded the upper limit, then the calculation would use the upper limit value for the maximum temperature. Likewise, if the minimum air temperature observed was below the lower limit value, then the calculation would use the lower limit value for minimum temperature.

Reference crop evapo-transpiration (Eto), a wellwatered grass reference, is a more complicated calculation. The Eto is computed daily for this location using the FAO 56 Penman-Monteith equation as described by Allen et. al. (1998), which utilizes weather data (air temperature, relative humidity, solar radiation, and wind) collected at the station. These calculations are computed separately and added to the Stoneville dataset from 1996 to present.

#### **Individual daily climatic measurements.**

Maximum air temperature, °F Minimum air temperature, °F Rainfall, in Pan Evaporation, in Wind Run, miles/day Solar Radiation, langleys/day

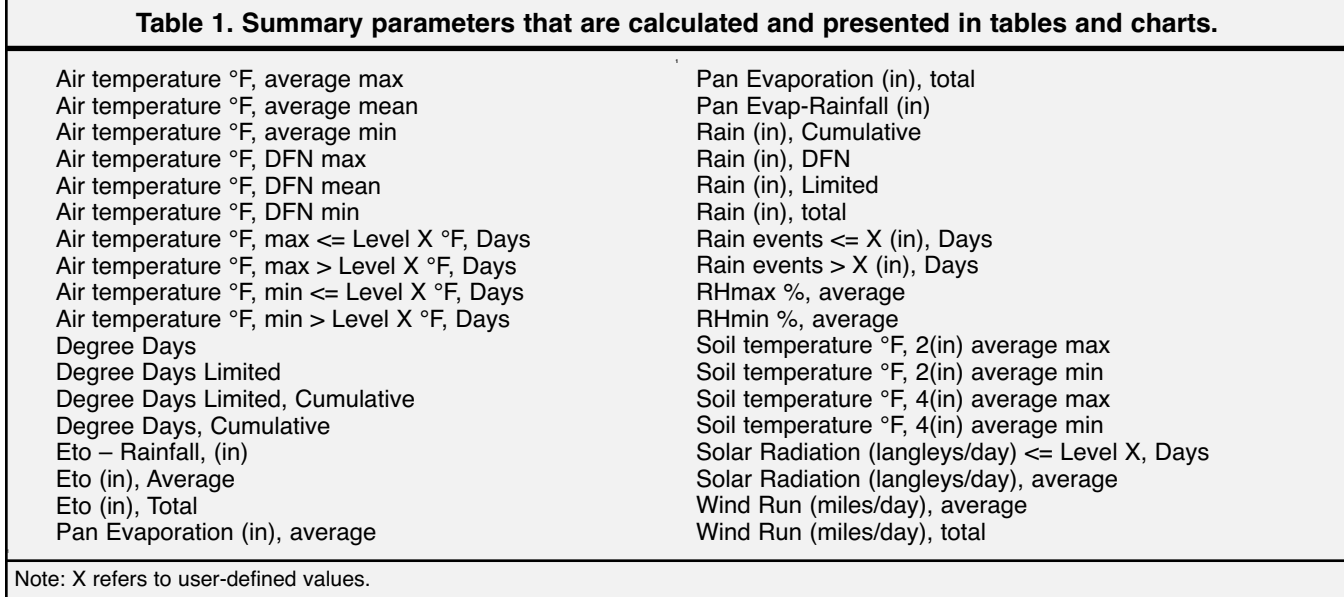

### **METHODS**

Microsoft Excel 2003 was chosen as the platform for the development of this weather tool. In this product, there are four main worksheets that contain compiled tables, graphs, and charts of various weather parameters. Several other worksheets were used to calculate the different parameters and summarizations and are hidden in the background. Math, logical, date and time, lookup and reference, information, and array functions were utilized in the calculation, development, and arrangement of the data for the tables, graphs, and charts. No macros are used in this weather tool.

In the tables, graphs, and charts produced in the worksheets (Figure 2-5), cells highlighted in blue are cells that either contain various options: (1) drop-down lists to select/deselect a parameter, (2) a hyperlink that takes you to a cell containing a drop-down list to select/deselect a parameter, or (3) a number that can be changed to a user-defined number using the numeric keys. (*Note*: To deselect a parameter, select a blank line in the drop down list.)

In Figure 2, the Month Years worksheet, a table is produced in which the user can interactively select a calculated weather parameter (Summary parameters, Table 1) to be displayed along with entering values for select parameters to adjust to the user's needs. The months (January to December) and up to six different years of interest can be selected or turned off in the worksheet. Monthly normal data is displayed on the right side of the table when available. Daily weather data used to calculate the weather parameter selected is graphed for the months and years selected to the right of the table along with daily norms and user-defined constants if applicable. Each year in the graph can be toggled on or off for visual presentation and comparisons. The calculated weather parameter data from the table are charted below the table, while the summary data (average, total) of interest from the table can be selected and charted in the bottom right chart.

As selections are being made in the Month\_Years worksheet (Figure 2), data are being updated and converted to International System (SI) units simultaneously in the Metric Month\_Years worksheet (Figure 3), which includes the same table, graph, and charts found in the Month\_Years worksheet. To make changes or new selections to Metric Month\_Years worksheet (Figure 3), return to the Month\_Years worksheet (Figure 2) and make the new selections or changes in the appropriate highlighted blue cells. User-defined numbers will need to be made in the appropriate English value that will convert to the desired metric value. To expedite changes, when one clicks on the cell to be changed (months, years, calculated parameters, or user-defined numbers) in the Metric Month\_Years worksheet (Figure 3), it will automatically hyperlink to the appropriate cell in the Month\_Years worksheet (Figure 2) where the selection or change can be made. After all changes are made, then select the Metric Month\_Years worksheet (Figure 3) to see the results in metric units.

In the Date\_Years worksheet (Figure 4), the user selects a specified time period of interest for the table by selecting a start date (month and day) and an end date (month and day). The user can also select a calculated weather parameter and enter user-defined values for select parameters. Year selection cannot be made in the Date\_Years worksheet (Figure 4), but clicking on any of the year values in the table in this worksheet will automatically hyperlink back to the Month\_Years worksheet (Figure 2), where year selections can be made. Again, daily weather data used to calculate the weather parameter selected are graphed for the specified time period of interest to the right of the table along with daily norms and user-defined constants if applicable. Summary data of interest from the table are charted below the table, just as in the Month\_Years worksheet (Figure 2).

The table, graph, and chart are updated simultaneously in SI units in the Metric Date\_Years worksheet (Figure 5) as changes are made in the Date\_Years worksheet (Figure 4). Changes cannot be made directly in the Metric Date\_Years worksheet (Figure 5), just as in the Metric Month\_Years worksheet (Figure 3). To make changes or new selections to the Metric Date\_Years worksheet (Figure 5), return to the Month\_Years worksheet (Figure 2) (years) and the Date\_Years worksheet (Figure 4) (start and stop date, calculated parameters, and user-defined numbers) and make the new selections or changes in the appropriate highlighted blue cells. User-defined numbers will need to be made in the appropriate English value that will convert to the desired metric value. Again, to expedite changes, click on the cell to be changed (months, years, calculated parameters, or user defined numbers) in the Metric Date Years worksheet (Figure 5). It will automatically hyperlink to the appropriate cell in the Month Years worksheet (Figure 2) or the Date Years worksheet (Figure 4), where the selection or change can be made. After all changes are made, then select the Metric Date Years worksheet (Figure 5) to see the results in metric units.

Any of the tables, graphs, and charts can be selected and printed or easily copied to other word processors and presentation software as a picture (Windows or Enhanced Metafile) or bitmap. Selected data from a table on the worksheets can be copied, formatted if necessary, and inserted into user-defined tables in a word processor for publication or into user-defined charts in presentation software for presentations. Daily data are also available for copying into graphic software for user-defined graphs.

Other historical weather datasets could be adapted to the same format in this weather tool and replace the Stoneville weather data set so that yearly comparisons could be performed for other locations.

This Microsoft Excel weather tool will be updated periodically and file transferred (ftp) to the Delta Agricultural Weather Center web site. There the most recent file will be available for download. This site is hosted by Mississippi State University / Mississippi Agricultural and Forestry Experiment Station / Delta Research and Extension Center/ Delta Agricultural Weather Center [http://www.deltaweather.msstate.edu].

## **REFERENCES**

- **Allen, R.G., L.S. Pereira, D. Raes, and M. Smith.** 1998. Crop Evapotranspiration: Guidelines for computing crop water requirements. Irrigation and Drainage Paper 56, Food and Agriculture Organization of the United Nations, Rome, 300 p.
- **Boykin, D.L., and L.H. Ballard.** 2002. Weather Data Summary for 1971-2000 Stoneville, On-line revision of MS. Tech. Bul. 201. MAFES. [on-line]. Available at http://msa.ars.usda.gov/statmsa/ Weather.htm (verified 20 Feb. 2008).
- **NOAA/NESDIS/NCDC.** 2002. Monthly station normals of temperature, precipitation, and heating and cooling degree days 1971-2000 (22 Mississippi). Climatography of the United States No. 81. Asheville, North Carolina. pp 26.
- **U.S. Department of Commerce/NOAA/NWS.** 1989. National Weather Service Observing Handbook No. 2. Cooperative Station Observations. Office of Systems Operations Observing Systems Branch. Silver Spring, Maryland. pp 83.

### **ACKNOWLEDGEMENTS**

*This work was funded in part by a USDA-CSREES grant. The author wishes to thank Jonathon Rodgers for his diligence in the development of this weather tool.*

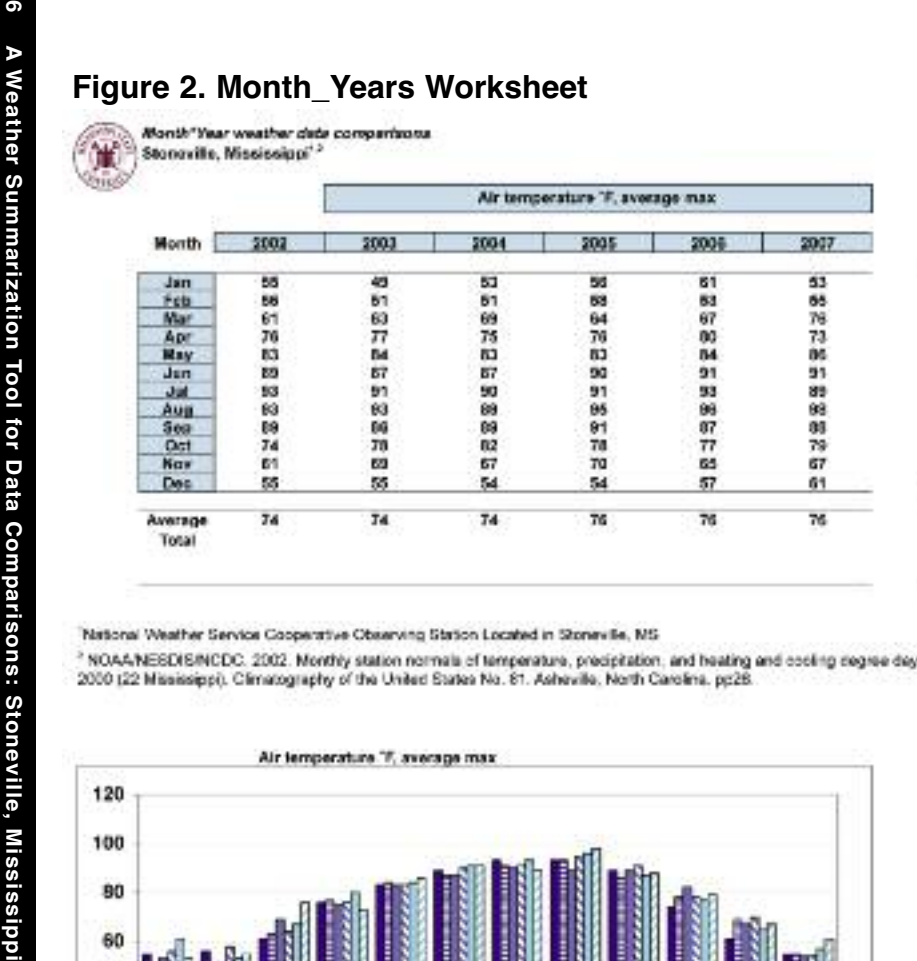

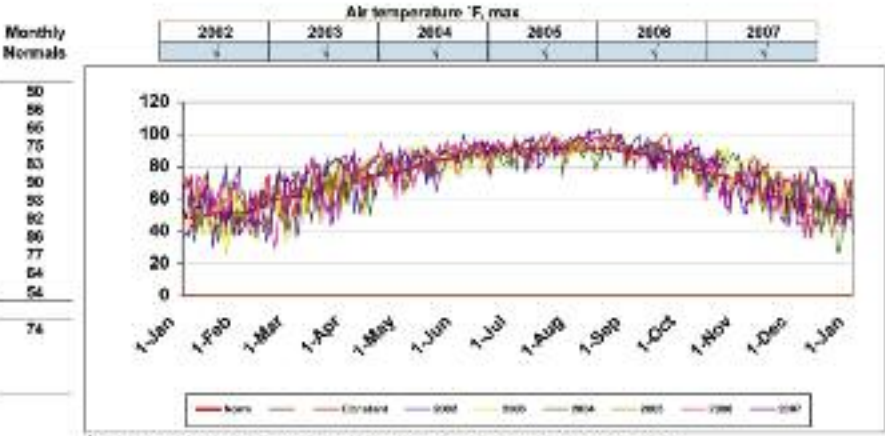

Stonoville, Mississippi<sup>43</sup>

'National Weather Service Cooperative Observing Station Located in Stoneville, MS

\*Boykin, D.L., and L.H. Ballard, 2002. Weather Data Summary for 1971-2000 Stonewille, MS. On-line revision of Tech. But. 201. MAFES. [on-line]. Available at http://mae.ars.usda.gov/statmsa/Weathachtm (verified 20 Feb. 2008).

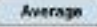

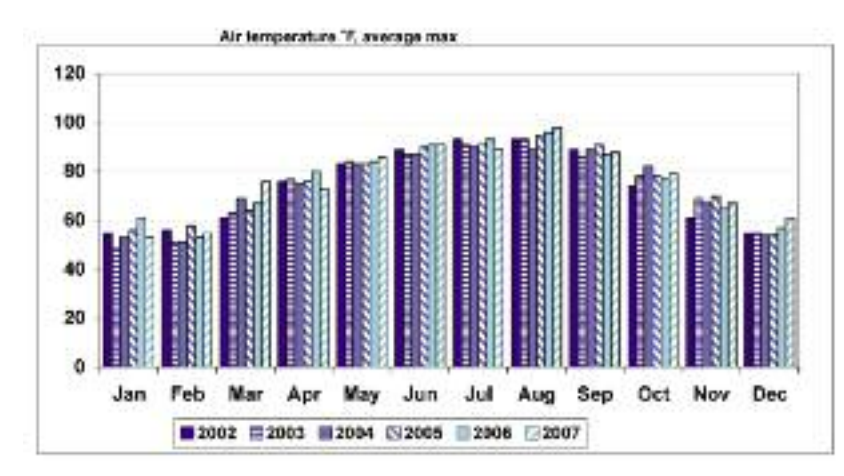

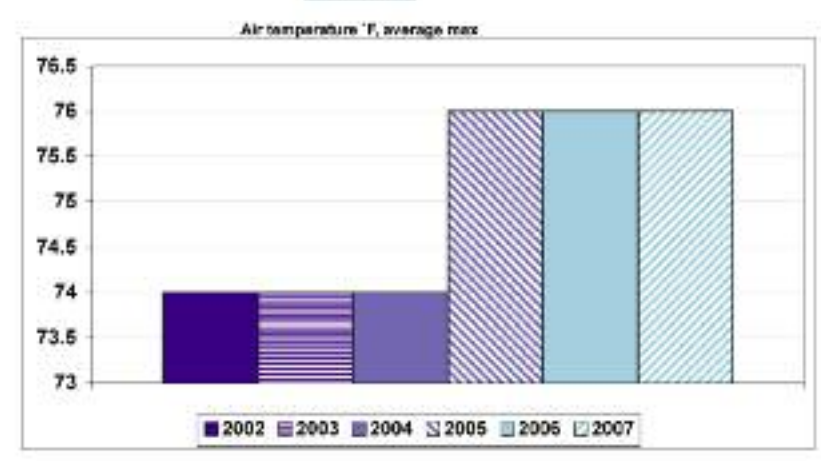

#### **Figure 3. Metric Month\_Years Worksheet**

#### Metric Month\*Year weather date comparisons

Stoneville, Mississippi1,2

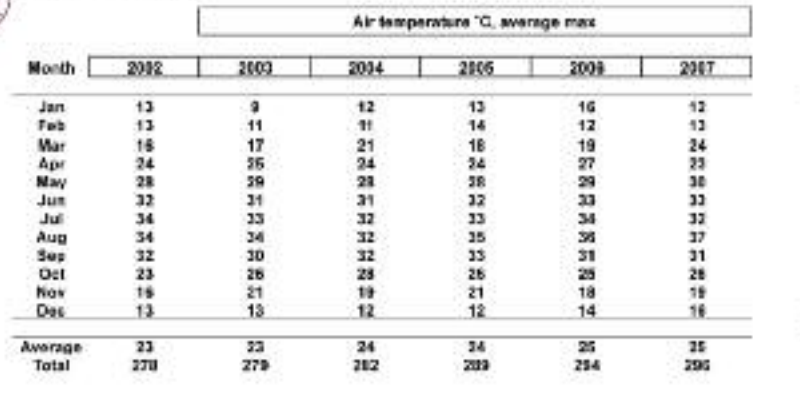

#### National Weather Service Cooperative Observing Station Located in Stoneville, MS

<sup>2</sup> NOAA/NESD/S/NCDC. 2002. Monthly station normals of temperature, precipitation, and heating and cooling degree days 1971-2000 (22 Mississippi). Climatography of the United States No. 81. Asheville, North Carolina. pp25.

Storeville, Mississippi<sup>13</sup>

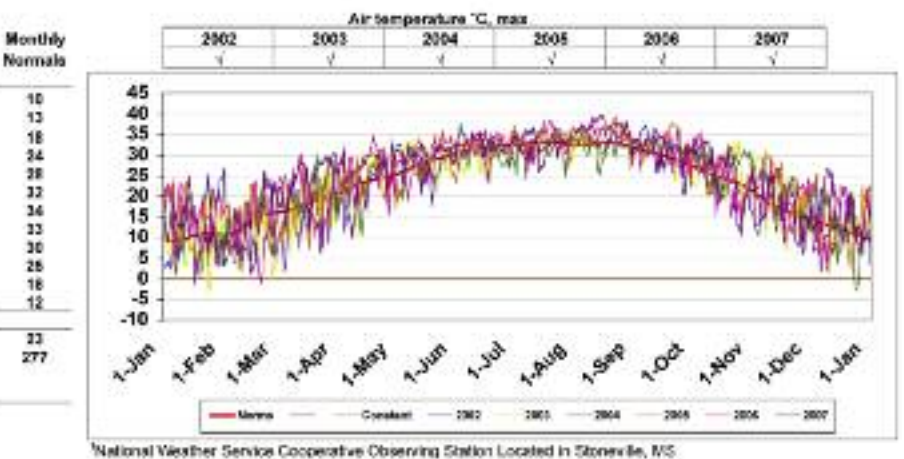

"Baylen, D.L., and L.H. Balland. 2002. Woather Data Summary for 1971-2000 Stonovitie, MS. Dri-line revision of Tech. Bul. 201. MAFES. (or-line). Available at http://mes.are.usda.gov/statmas/Weather.htm (verified 20 Feb. 2005).

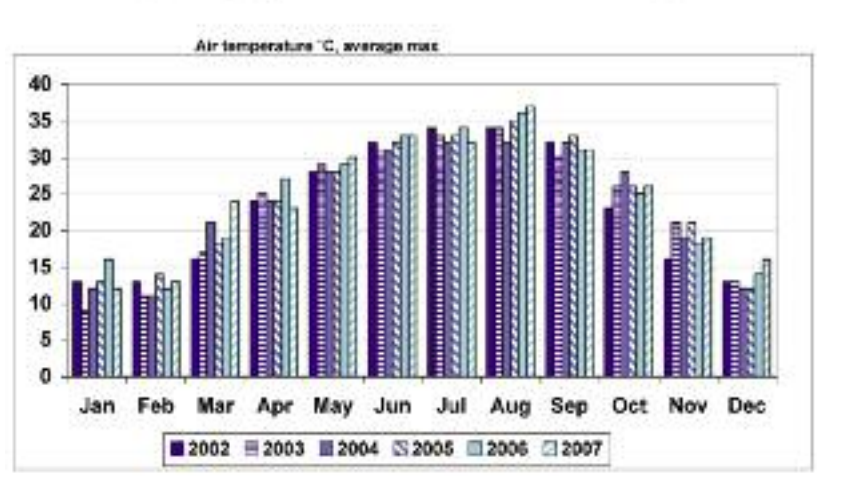

Average

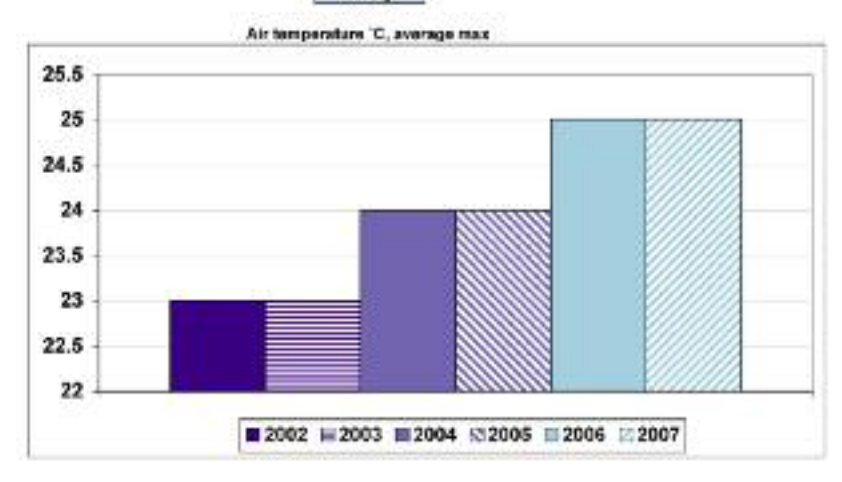

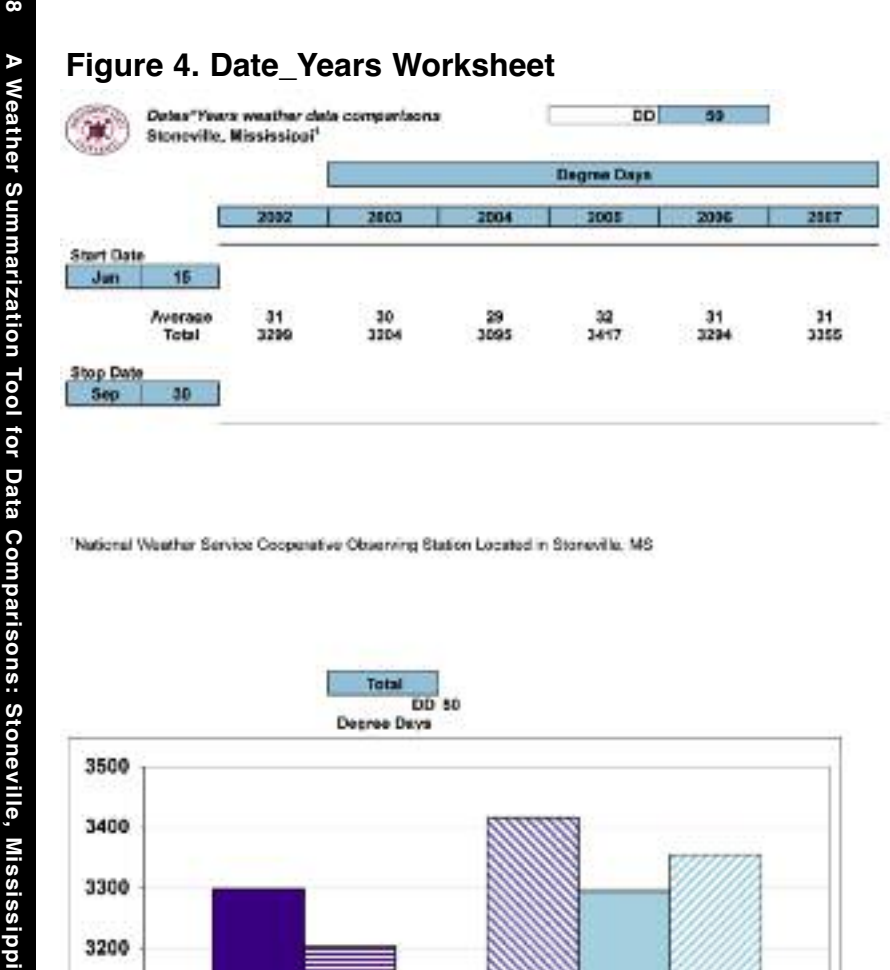

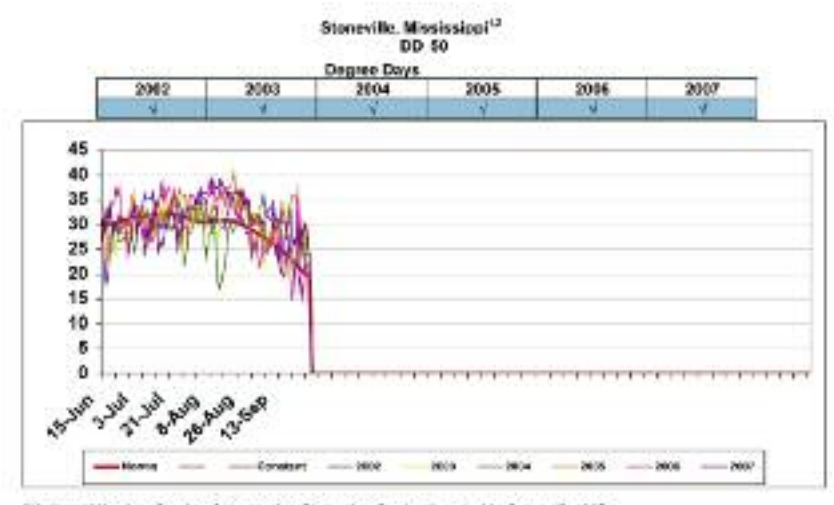

'National Weather Service Cooperative Observing Station Located in Stonewile, MS

\*Boykin, O.L., and L.H. Ballard, 2002. Weather Data Summary for 1971-2000 Stoneville, MS. On-line revision of<br>Tech. Bul. 201. MAFES. (on-line). Available at Inte/Vinsa.ars usda.covistatmaaNVealher.htm (verified 20 Feb. 200

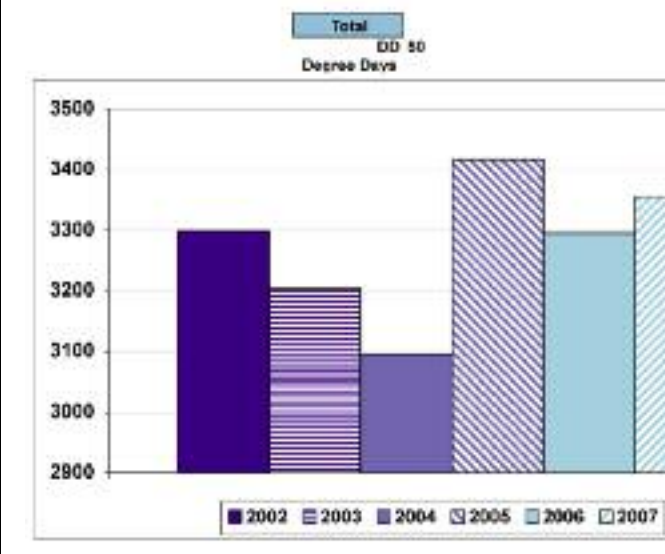

#### **Figure 5. Metric Date\_Years Worksheet**

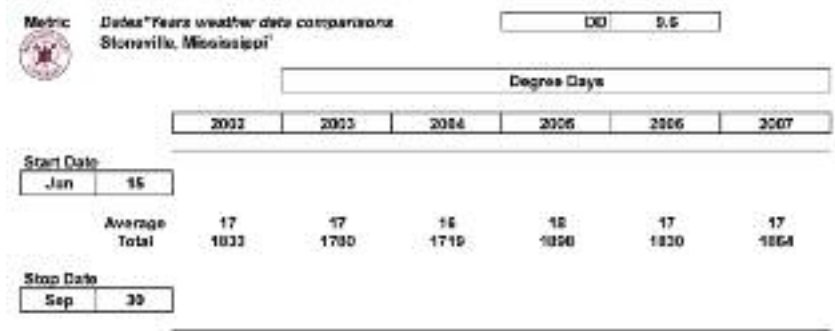

1National Weather Service Cooperative Observing Station Located in Stateville, MS.

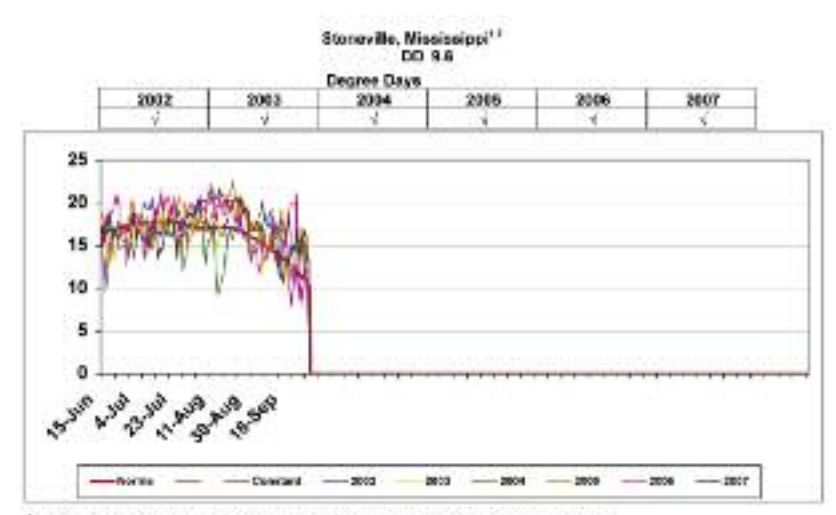

National Weather Service Cooperative Observing Station Located in Stateville, MS

<sup>1</sup> Boykin, D.L., and L.H. Bellerd. 2002. Worlther Data Summery for 1971-2000 Stoneville, MS. On-Inc. revision of Trich. But 201. MAFES. (on-line). Available at http://maa.arx.usda.gov/datmxs/Weather.htm (vanfac 20 Feb. 2008).

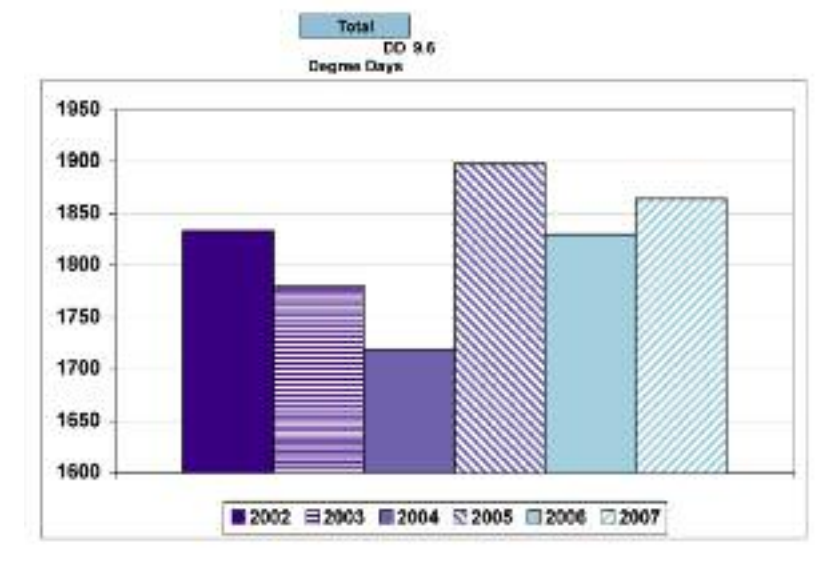

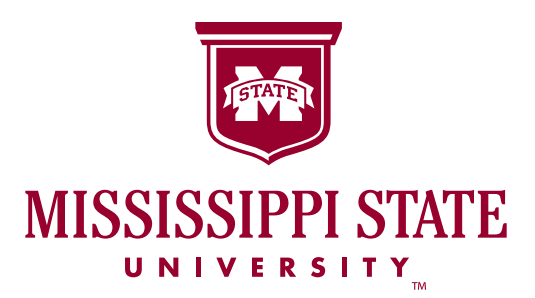

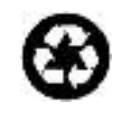

Printed on Recycled Paper

Mention of a trademark or proprietary product does not constitute a guarantee or warranty of the product by the Mississippi Agricultural and Forestry Experiment Station and does not imply its approval to the exclusion of other products that also may be suitable.

Discrimination based upon race, color, religion, sex, national origin, age, disability, or veteran's status is a violation of federal and state law and MSU policy and will not be tolerated. Discrimination based upon sexual orientation or group affiliation is a violation of MSU policy and will not be tolerated.